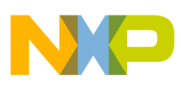

# **Freescale Semiconductor**

Application Note

Document Number: AN3280 Rev. 0, 07/2006

# **Interfacing an LCD to the MC9S08LC60**

by: Steven Torres Austin, TX, USA

# <span id="page-0-0"></span>**1 MC9S08LC60 Introduction**

The MC9S08LC60 is an HCS08 device that combines a liquid crystal display (LCD) driver module with a rich set of peripherals. This high level of integration reduces 2 the total system cost by providing a single chip solution for applications needing a display with up to 160 segments. LCDs are commonplace in many applications, including thermostats, calculators, digital multi-meters, medical monitoring devices, toys, and appliances.

The LCD module integration in the MC9S08LC60 provides a high-level of configurability allowing for lower power operation. In fact, the LCD driver can be configured to operate a display even when the MC9S08LC60 enters stop3 sleep mode. [Figure 1](#page-1-1) provides a block diagram of the MC9S08LC60. In addition to the built-in LCD driver, the MC9S08LC60 has notable peripherals such as a 12-bit ADC and dual Flash arrays (for EEPROM emulation), as shown in the block diagram.

#### **Contents**

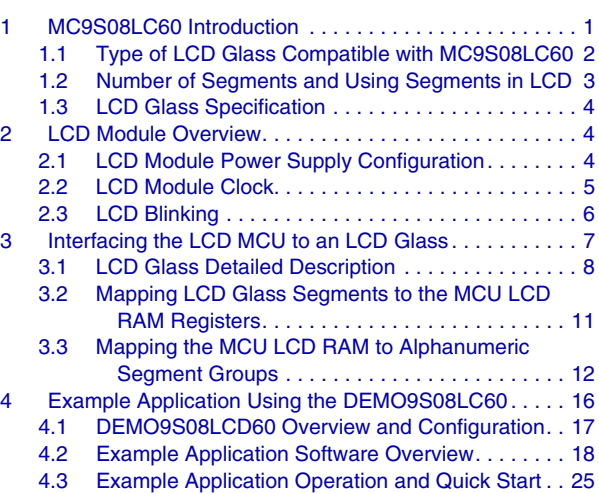

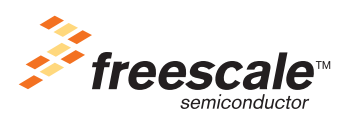

© Freescale Semiconductor, Inc., 2006. All rights reserved.

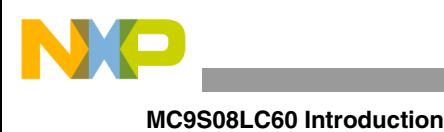

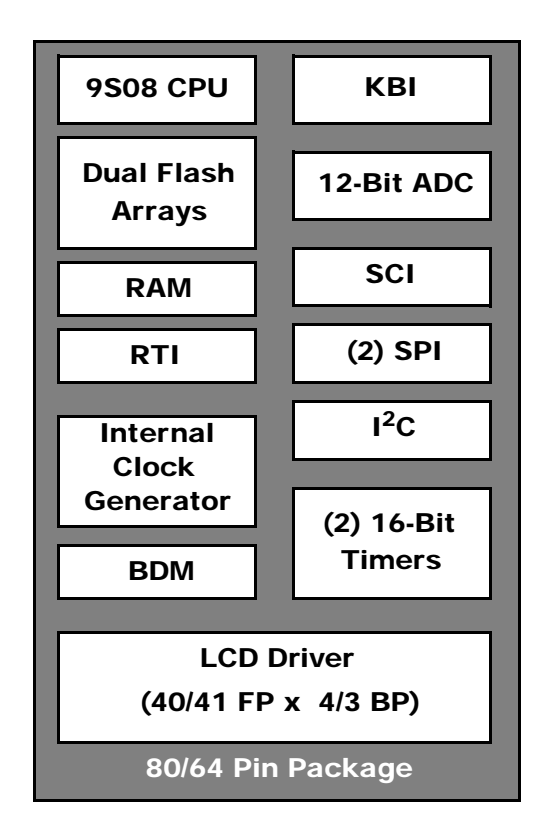

**Figure 1. MC9S08LC60 Block Diagram**

<span id="page-1-1"></span>This application note introduces the MC9S08LC60 and details a procedure for interfacing a LCD glass to the MC9S08LC60 from a hardware and software perspective. Using the DEMO9S08LC60 EVB hardware, the relationship between the LCD glass segments and the individual bits in the MC9S08LC60 LCDRAM registers is demonstrated. The demo validates that the LCD glass was properly interfaced to the MC9S08LC60.

Sample software to illustrate a basic application that uses a LCD is included in this document. The document contains both an overview of the demo software and a quickstart for the demo. All code for the demo is provided in the file AN3280SW1.zip, which can be found on the Freescale web page (freescale.com).

### <span id="page-1-0"></span>**1.1 Type of LCD Glass Compatible with MC9S08LC60**

Two common LCD types are TN (twisted nematics) and STN (super twisted nematics). TN-type LCD glass is very cost-effective and is compatible with multiplexing LCD drivers using fewer than 16 backplanes. The multiplexing LCD driver uses multiple backplanes to reduce the number of connections between the LCD and the LCD driver. Using multiplexing, each frontplane pin can be connected to as many segments as there are backplanes. With up to four backplanes and running in 1/3 bias mode, the MC9S08LC60 is compatible with TN-type LCD glass.

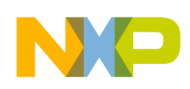

The multiplexing configuration relates to the LCD duty cycle. The duty cycle indicates the amount of time the LCD panel segment is energized during each LCD module frame cycle. The available duty cycle options for the MC9S08LC60 LCD module are 1/2, 1/3, and 1/4. The denominator of the duty cycle indicates the number of backplanes being used to drive a LCD panel.

This application note does not provide an introduction to LCD theory, types of LCD, LCD waveforms, or principles of operation. AN3219, *XGATE Library: TN/STN LCD Driver,* provides a detailed description of driving TN and STN LCDs using general-purpose input/output (GPIO) pins. Even though the MC9S08LC60 has a built-in LCD driver module, the discussions presented in AN3219 on multiplex waveforms and LCD theory are relevant.

### <span id="page-2-0"></span>**1.2 Number of Segments and Using Segments in LCD**

Depending on package and LCD configuration, the MC9S08LC60 can support up to 160 segments. The number of segments is equal to the number of backplanes times the number of frontplanes. With multiplex LCD drivers like the MC9S08LC60, each frontplane pin can be connected to as many segments as there are backplanes. With up to 160 segments, the MC9S08LC60 can be used in displays that are numeric, alpha-numeric, symbolic, or a combination of these. Numeric displays require seven segments for each digit; alpha-numeric displays require either 14 or 16 segments per character. [Table 1](#page-2-1) lists the available configurations and the potential number of digits when using a 7-, 14-, or 16-segment configuration.

<span id="page-2-1"></span>

|         |                                |                                 |                                    | <b>Potential Number of Characters (Remainder)</b> |            |            |
|---------|--------------------------------|---------------------------------|------------------------------------|---------------------------------------------------|------------|------------|
|         |                                |                                 |                                    | 7 segment                                         | 14 segment | 16 segment |
| Package | Number of<br><b>Backplanes</b> | Number of<br><b>Frontplanes</b> | Total Number of<br><b>Segments</b> |                                                   |            |            |
| 64 pin  | 4                              | 32                              | 128                                | 18(2)                                             | 9(2)       | 8(0)       |
|         | 3                              | 33                              | 99                                 | 14(1)                                             | 7(1)       | 6(3)       |
| 80 pin  | 4                              | 40                              | 160                                | 22(6)                                             | 11(6)      | 10(0)      |
|         | 3                              | 41                              | 123                                | 17(4)                                             | 8(11)      | 7(11)      |

**Table 1. 9S08LC60 Segment Configuration Based on Package**

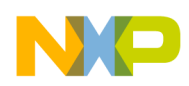

**LCD Module Overview**

### <span id="page-3-0"></span>**1.3 LCD Glass Specification**

When obtaining TN-type LCD glass for an application, several parameters should be considered. These include:

- LCD operating voltage Typical values for LCD glass operating voltage are 3 V or 5 V. The operating voltage is the nominal voltage level threshold to power on a segment.
- Current consumption The current consumption is related to the total segment area.
- View area This is related to the size of the LCD glass.
- Driving mode Duty cycle  $(1/2, 1/3, \text{ and } 1/4)$  and bias  $(1/3)$
- View angle  $-3$  o'clock, 6 o'clock, 9 o'clock, and 12 o'clock
- View mode Reflective, transmissive, and transflective
- Operating temperature Varies

## <span id="page-3-1"></span>**2 LCD Module Overview**

### <span id="page-3-2"></span>**2.1 LCD Module Power Supply Configuration**

The LCD module provides several configurations for its power supply. The LCD module can be powered via V<sub>DD</sub> or, alternatively, by an external LCD power supply connected to the V<sub>LCD</sub> pin (the V<sub>LCD</sub> voltage range is 1.4 to 1.8 V). The LCD module power supply configuration is determined by the VSUPPLY[1:0] bit field. A block diagram of the power supply architecture is shown in [Figure 2.](#page-3-3) The designer must choose from one of the power modes shown in [Figure 2.](#page-3-3) This decision will be based on application requirements.

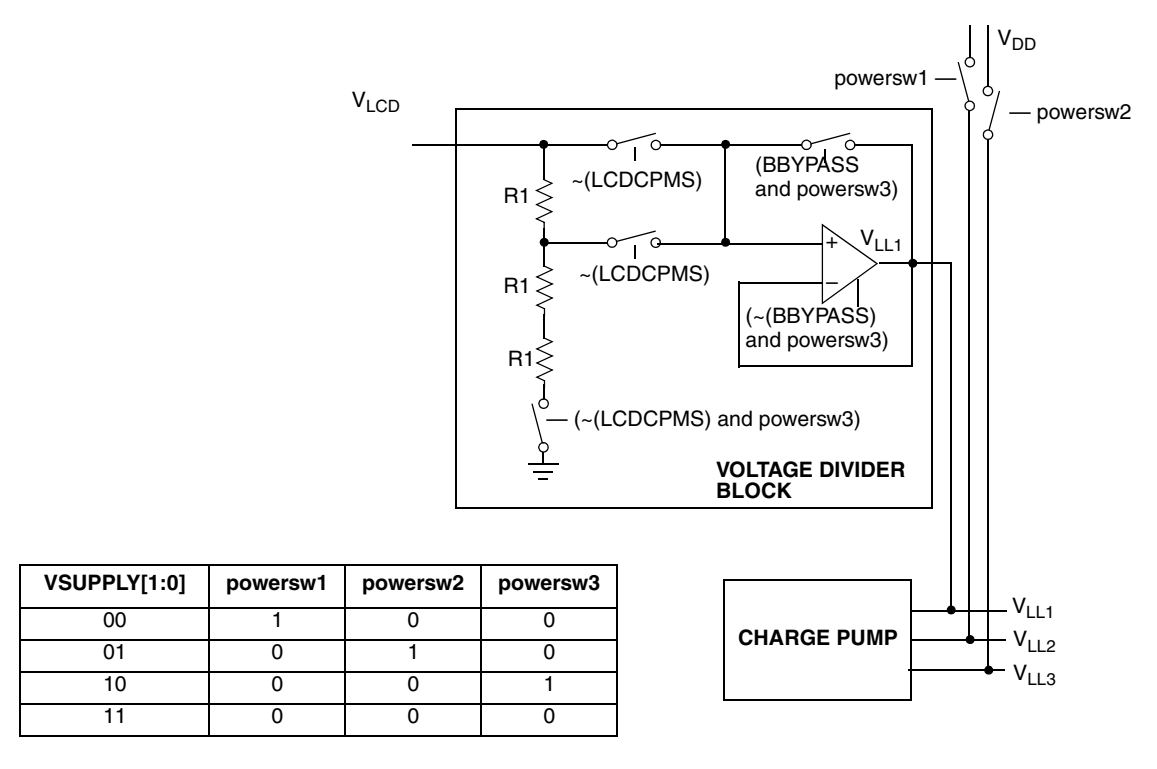

<span id="page-3-3"></span>**Figure 2. LCD Module Power Supply Configuration Options**

**Interfacing an LCD to the MC9S08LC60, Rev. 0**

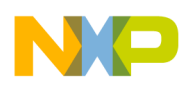

Another factor affecting power supply configuration has to do with the LCD glass panel. Typical driving voltages for LCD glass panels are 3 V and 5 V. The subsequent sections summarize power supply configuration options when driving both 3 V and 5 V LCD glass.

### **2.1.1 Configuration Options for 3 V LCD Glass**

When driving 3 V LCD glass, the following configurations are available:

- Power the LCD module via  $V_{LCD}$ , where  $V_{LCD}$  is nominally 1.5 volts, with the LCD module configured for doubler mode.
- Power the LCD module via  $V_{DD}$ , where  $V_{DD}$  is nominally 3 V, with the LCD module voltage supply switch (VSUPPLY[1:0]) configured to generate  $V_{LL}$ 3 from  $V_{DD}$
- Power the LCD module via  $V_{DD}$ , where  $V_{DD}$  is nominally 2 V, with the LCD module voltage supply switch (VSUPPLY[1:0]) configured to generate  $V_{LL}$  from  $V_{DD}$

### **2.1.2 Configuration Options for 5 V LCD Glass**

When driving 5 V LCD glass, the following configurations are available:

- Power LCD module via  $V_{LCD}$ , where  $V_{LCD}$  is nominally 1.67 volts, with the LCD module configured for tripler mode.
- Power the LCD module via  $V_{DD}$ , where  $V_{DD}$  is nominally 3.3 volts, with the LCD module voltage supply switch (VSUPPLY[1:0]) configured to generate  $V_{LL,2}$  from  $V_{DD}$

### <span id="page-4-0"></span>**2.2 LCD Module Clock**

[Figure 3](#page-5-1) illustrates the MC9S08LC60 clock source, which can either be sourced from the MC9S08LC60 internal clock reference or an external clock source. The LCD module is designed to operate using a 32.768 kHz clock regardless of clock source, so clock dividers must be used to achieve the target 32.768 kHz clock target. In [Figure 3](#page-5-1), the 32.768 kHz clock target is labeled LCDCLK. LCDCLK is used to determine the following LCD operational settings:

- LCD base frequency
- LCD blink rate
- LCD charge pump rate

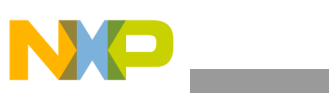

**LCD Module Overview**

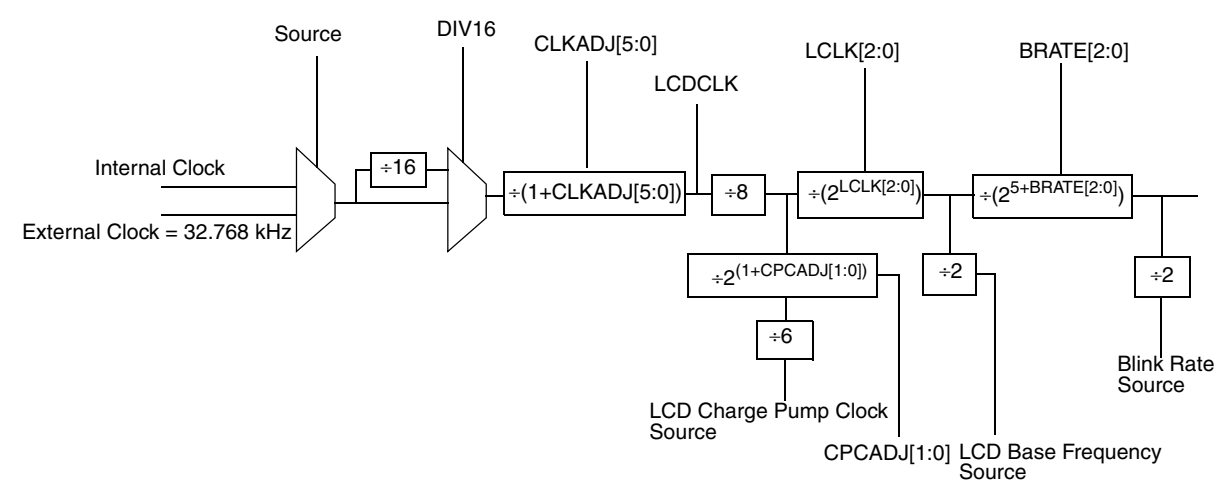

**Figure 3. LCD Module Clock Tree**

### <span id="page-5-1"></span>**2.2.1 External Crystal and the LCD Frame Frequency**

The lowest-power configuration for the MC9S08LC60 uses the external clock. It is also advantageous to select the slowest acceptable clock rate for the LCD base frequency, the LCD frame frequency, and the LCD charge pump rate that supports the LCD glass in the application. Reducing the clock rate reduces the current consumption of the LCD module.

### <span id="page-5-0"></span>**2.3 LCD Blinking**

One of the most outstanding features of the MC9S08LC60 is the flexible support for segment blinking. Some features of the segment blinking implementation are:

- Blink capability is programmable for the entire display or individual segments
- Multiple programmable options for the blink rate are available
- Blink functionality is available in stop3 mode

The LCDDRMS bit in the LCDCMD register is used in conjunction with the LCDRAM registers to provide blinking control for individual segments. If the LCDDRMS bit is cleared, the LCDRAM registers control the display on/off state for segments on the LCD display. If LCDDRMS bit is set, the LCDRAM registers control the blink enable on/off state for the corresponding segment. See [Section 4.2.3.2.1,](#page-20-0)  ["Non-alphanumerics,](#page-20-0)" for example software functions that use the LCDDRMS bit to toggle the LCDRAM between its function to control the display on/off state and to control blink enable on/off state.

To configure all LCD segments to blink regardless of the contents of the LCDRAM registers while the LCDDRMS bit is set, the BLKMODE bit in the LCDBCTL control register must also be set.

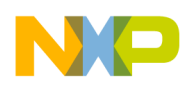

# <span id="page-6-0"></span>**3 Interfacing the LCD MCU to an LCD Glass**

This application uses the DEMOLC60 EVB to detail the requirements for interfacing an LCD glass to the MC9S08LC60. [Figure 4](#page-6-1) shows the top layer silk screen of the DEMO9S08LC60 with the LCD glass panel. The LCD glass panel is shown with all LCD segments turned on. This section will review the LCD glass design in detail and discuss the interfacing of the LCD module to the LCD glass via hardware and software.

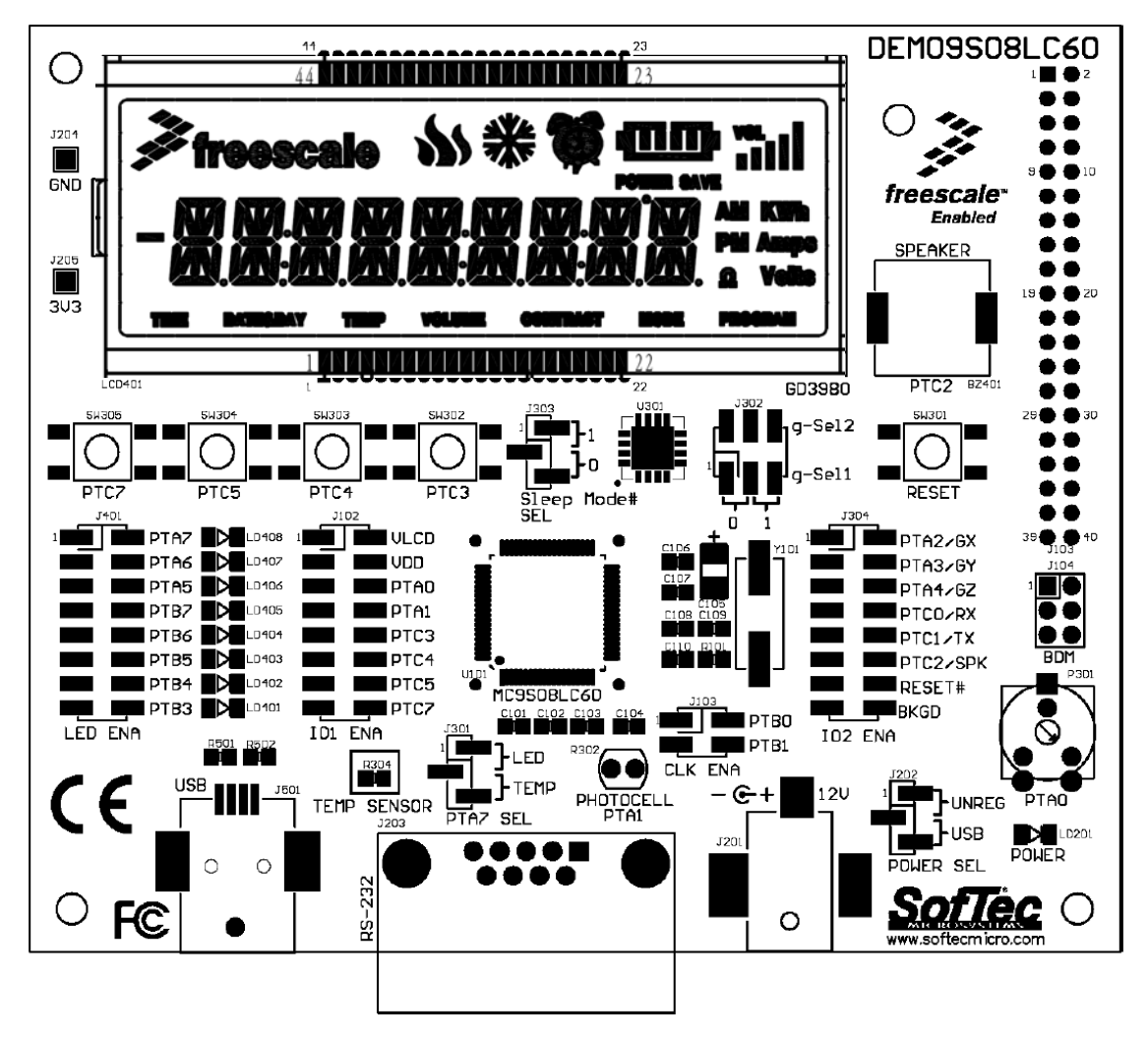

<span id="page-6-1"></span>**Figure 4. DEMO9S08LC60**

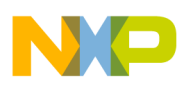

**Interfacing the LCD MCU to an LCD Glass**

### <span id="page-7-0"></span>**3.1 LCD Glass Detailed Description**

The LCD panel used in the DEMO9S08LC60 has a viewable area of approximately 75 mm  $\times$  25 mm and is shown in [Figure 5.](#page-7-2) It is a custom 160-segment LCD TN-type glass that combines nine individual alphanumeric segment groups with numerous individual segments in the form of labels, punctuation, icons, etc. The alphanumeric segment groups are labeled 1 to 9 starting from the leftmost character position. The LCD panel is manufactured by S-Tek Displays (part number GD3980P).

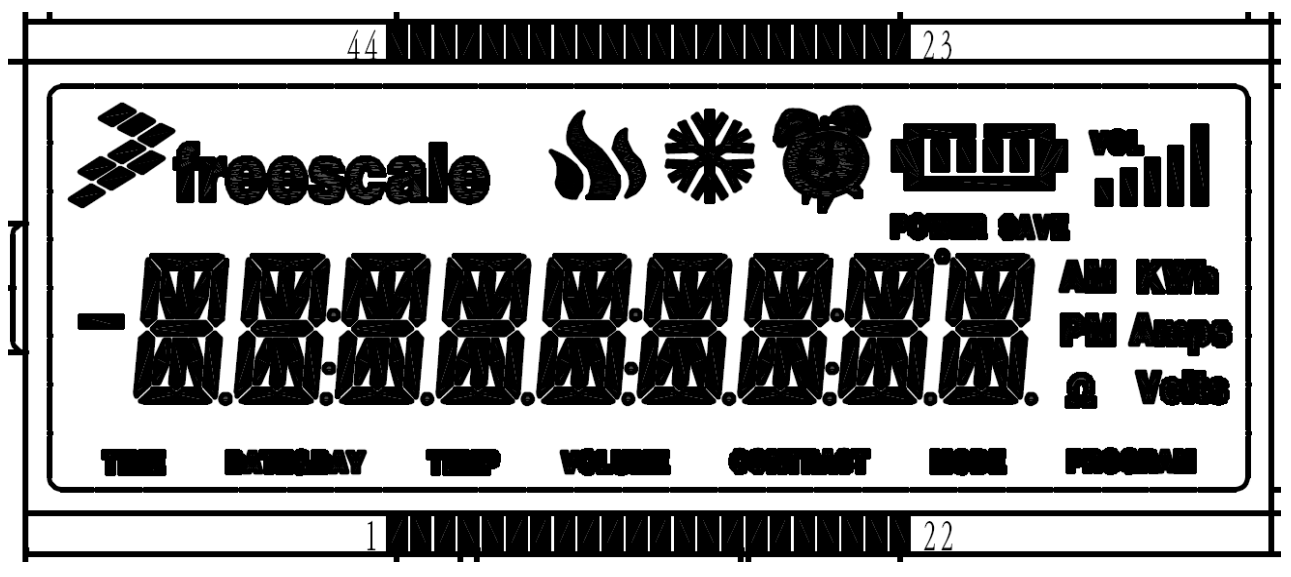

**Figure 5. Custom LCD from S-Tek Displays**

<span id="page-7-2"></span><span id="page-7-1"></span>The LCD panel's segment layout is not the only important aspect of its design. Other LCD glass specifications, such as those mentioned in [Section 1.1](#page-1-0), also dictate how the LCD glass must be driven by an LCD driver for optimal performance. [Table 2](#page-7-1) provides a summary of GD3980P parameters.

| <b>GD3890P Parameters</b>    | <b>Units</b> | <b>Values</b>        |  |
|------------------------------|--------------|----------------------|--|
| <b>Driving Voltage</b>       | <b>Volts</b> | 3                    |  |
| Duty                         |              | 1/4                  |  |
| <b>Driving Frequency</b>     | Hz           | 64                   |  |
| <b>Operating Temperature</b> | С            | $0 - 50$             |  |
| <b>Display Mode</b>          |              | Positive, Reflective |  |
| <b>Viewing Angle</b>         | o'clock      | 6                    |  |

**Table 2. GD3890P Parameters**

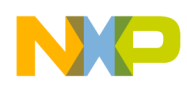

[Figure 6](#page-8-0) shows all 160 segments labeled individually. This information is provided by the LCD manufacturer. See the appendix for the full GD3980P specification for S-Tek Displays.

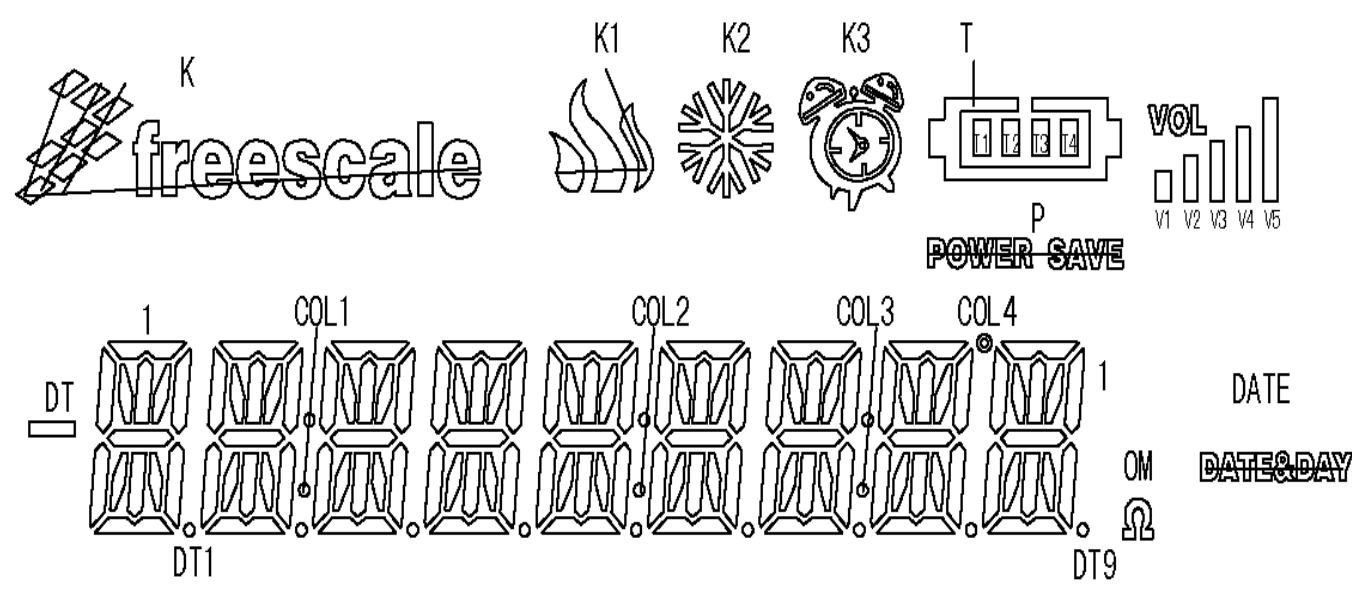

<span id="page-8-0"></span>**Figure 6. Segment Labels**

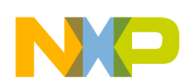

#### **Interfacing the LCD MCU to an LCD Glass**

[Table 3](#page-9-0) lists the LCD glass pin out along with each of the 160 segment labels. The LCD glass has a total of 44 pins, including four pins for backplane connections and 40 for frontplane connections.

<span id="page-9-0"></span>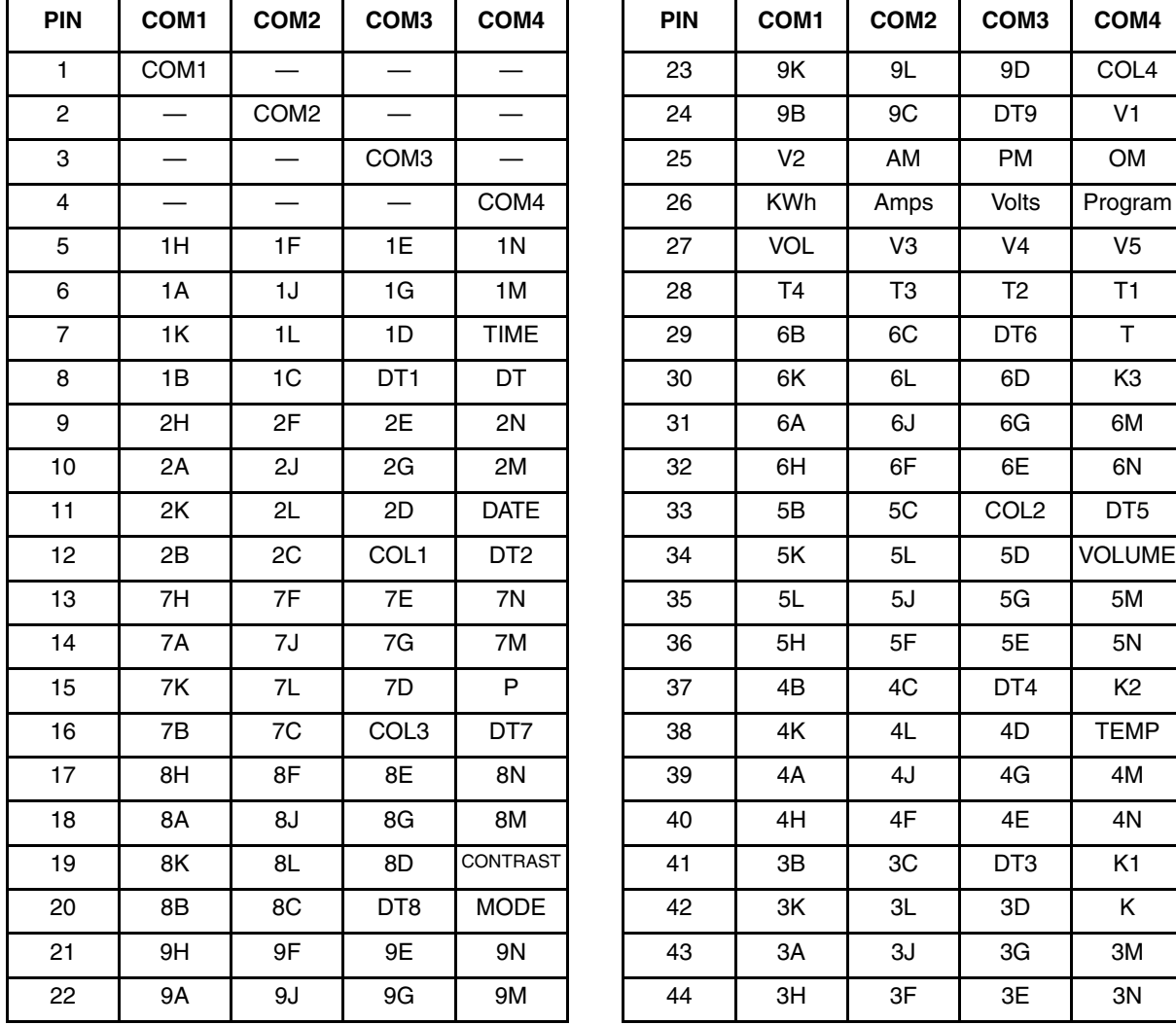

#### **Table 3. LCD Pin-Out Specification**

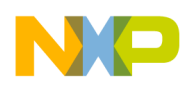

### <span id="page-10-0"></span>**3.2 Mapping LCD Glass Segments to the MCU LCD RAM Registers**

After the relationship between the individual segments and the LCD pins is understood, the relationship between the LCD pins and the MCU pins and MCU LCD RAM registers needs to be established. The MCU and LCD pins are wired together, making sure that the respective backplane and frontplane pins are matched. [Figure 7](#page-10-1) shows connections between the GP3980P and the MC9S08LC60 for the DEMO9S08LC60.

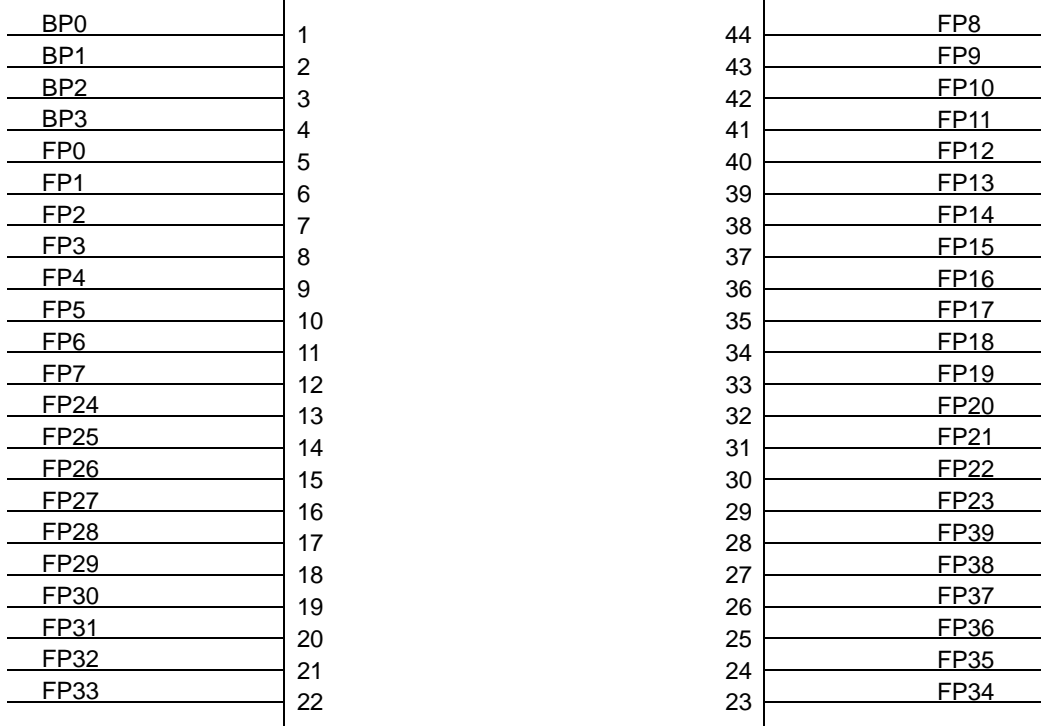

#### **Figure 7. MCU-to-LCD pin connections**

<span id="page-10-1"></span>With the MCU pins connected to the LCD glass pins, a simple relationship between the LCD display segments and the MCU LCD RAM registers can be established. The mapping is determined by both the MCU-to-LCD pin connections [\(Figure 7\)](#page-10-1) and the LCD pin out specification [\(Table 3\)](#page-9-0). Each bit in the MCU RAM registers is mapped to an individual segment on the LCD glass.

[Table 4](#page-11-1) shows the MCU LCD RAM registers, where the individual bits are labelled FPxBPy. [Figure 7](#page-10-1) shows both the "BPy" and the "FPx" relationships between the MCU pinout and LCD panel pins. For example:

- BP3 is connected to the LCD pin 4. (It is important to note this is COM4.)
- FP15 is connected to LCD pin 37.

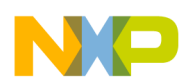

#### **Interfacing the LCD MCU to an LCD Glass**

Using this information and [Table 3](#page-9-0) (for COM4 and LCD pin 37), one finds that FP15BP3 is connected to the label "K2." Using [Figure 6](#page-8-0), the label "K2" is associated with the snowflake icon segment. Using this approach, all the relationships between the LCD display segments and the MCU LCD RAM registers can be established. Powering individual segments on and off is a matter of toggling the correct bit associated with the segment. For example, when the FP15BP3 bit is set to 1, the corresponding segment (the snow flake icon) will become visible on the LCD glass. When the FP15BP3 bit is set to 0, the segment is not displayed.

<span id="page-11-1"></span>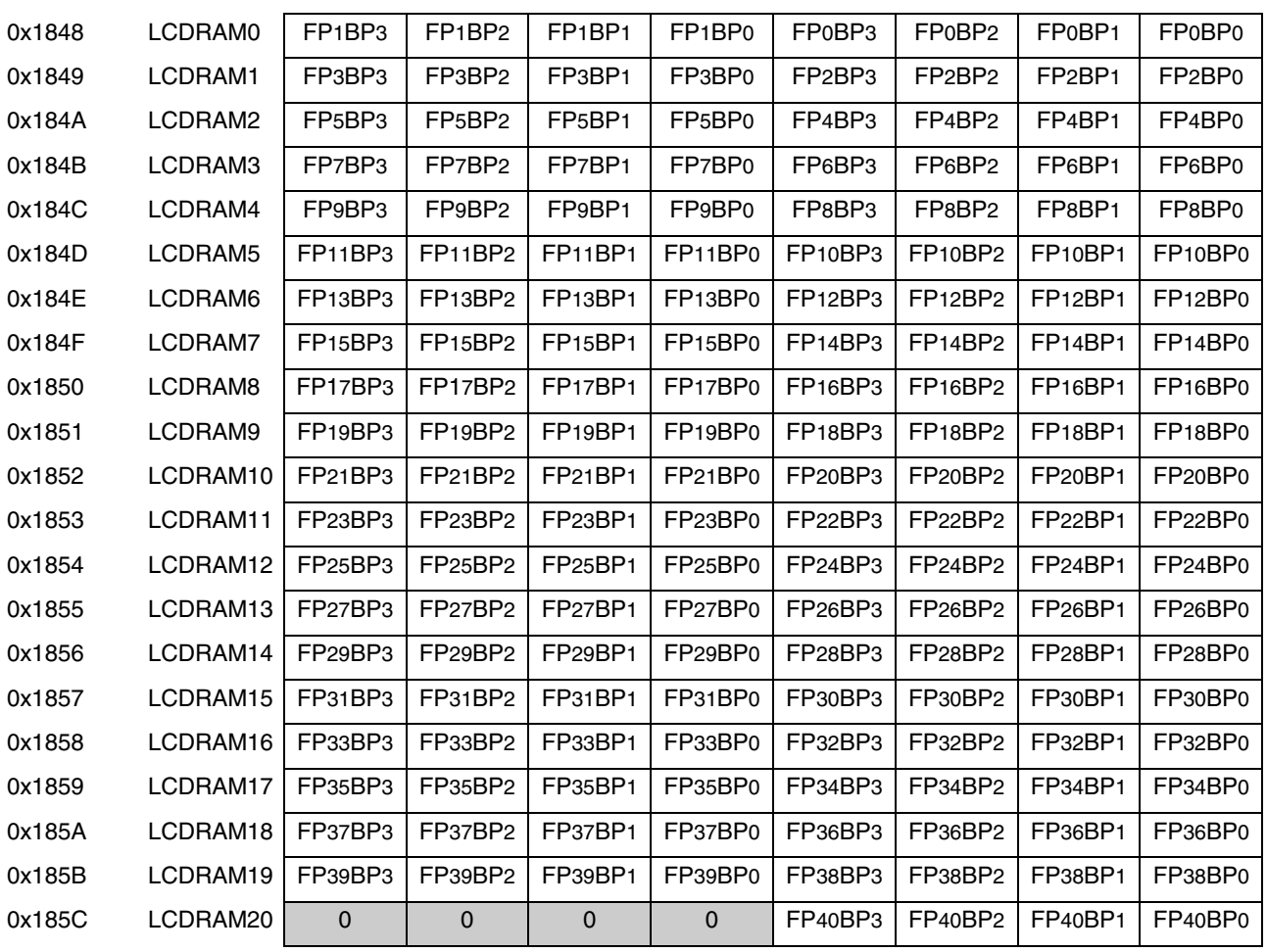

#### **Table 4. MCU LCD RAM**

### <span id="page-11-0"></span>**3.3 Mapping the MCU LCD RAM to Alphanumeric Segment Groups**

Using the procedure above, turning individual segments on and off is very straightforward. For the alphanumeric displays (the DEMO9S08LC60 contains 13-segment displays), the procedure is basically the same except that individual segments are grouped and modified together depending on the alphanumeric character that is specified to be activated in the display.

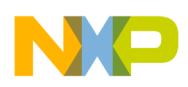

### **3.3.1 GP3890P Alphanumeric Segment Groups**

The alphanumeric segment group for the DEMO9S08LC60 is a modified version of a standard 14-segment display group. This custom segment group for alphanumeric displays in the GP3890P LCD glass, shown in [Figure 8,](#page-12-0) uses only 13 segments. The difference between this group and a standard 14-segment group is the single segment "G", which normally consists of two segments of equal size. The GP3890P has a total of nine 13-segment displays. Referencing [Figure 6,](#page-8-0) the leftmost 13-segment display group is the first position. With a 13-segment display layout, each alphanumeric character will require 13 bits of MCU LCD RAM.

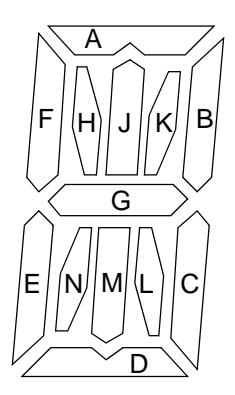

**Figure 8. GP3980P Custom 13-Segment Display Layout Pattern**

### <span id="page-12-1"></span><span id="page-12-0"></span>**3.3.2 Alphanumeric Segment Group MCU LCD RAM Mapping**

This section gives an example of the mapping of an alphanumeric segment group for the leftmost 13-segment display (position 1) on the GP3890P to display the letter "M". [Figure 9](#page-13-1) shows the layout of the 13-segment display, an excerpt from the LCD pinout specification table, and the pinout connections between the MCU and the LCD glass. [Table 5](#page-13-0) shows the corresponding MCU LCD RAM registers. Note that two adjacent MCD LCD RAM registers, LCDRAM1 and LCDRAM0, are used for the 13-segment alpha numeric segment group.

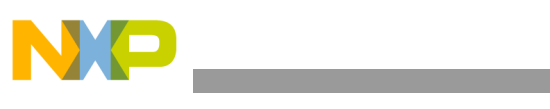

**Interfacing the LCD MCU to an LCD Glass**

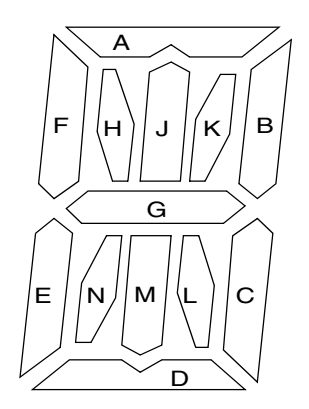

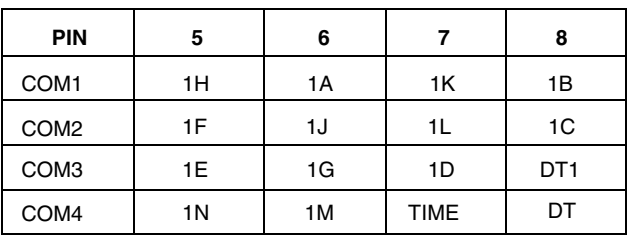

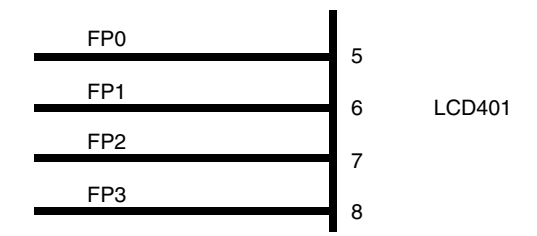

<span id="page-13-1"></span>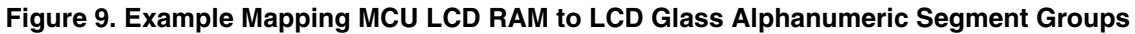

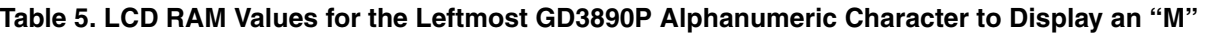

<span id="page-13-0"></span>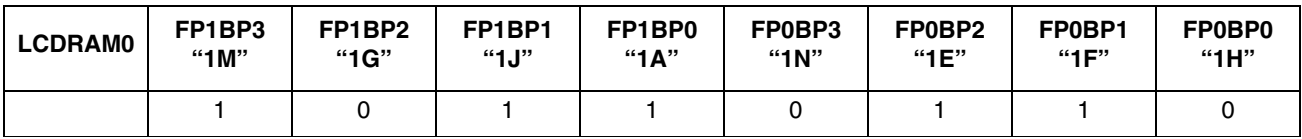

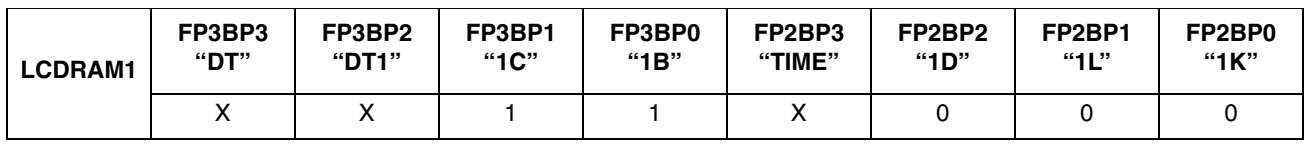

In [Table 5,](#page-13-0) the MCU LCD RAM registers are shown with both the bit names and the corresponding labels from [Figure 6.](#page-8-0) The register bits values in [Table 5](#page-13-0) are provided for the display of the alphanumeric character "M" in the LCD display. A value of "X" in the table is provided for the bit locations where the value is not associated with the 13-segment display. For these locations, the bit value is irrelevant. In this case (for alphanumeric characters in character position 1), these are the bits for the labels "TIME", "DT", and "DT1". [Table 6](#page-14-0) provides a more detailed tabular form of the decoding from MCU pins to LCD segments.

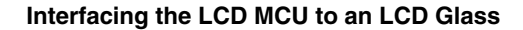

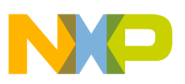

<span id="page-14-0"></span>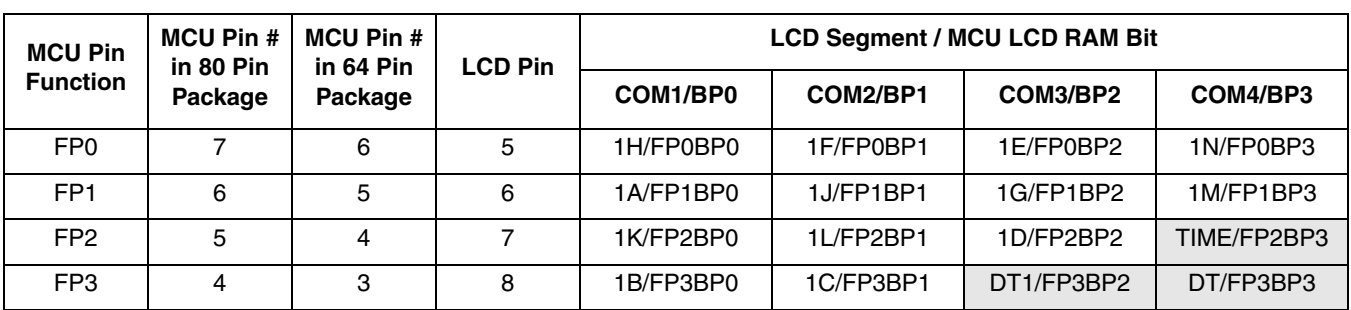

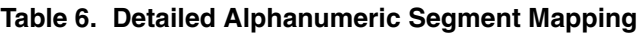

The same mapping approach can be used for the remaining alphanumeric character positions. An important observation is that the other character positions follow the MCU LCD RAM mapping organization and layout pattern (see [Figure 8](#page-12-0)) using two adjacent registers. The shaded bit locations in [Table 6](#page-14-0) are used arbitrarily for all other segments not used in an alphanumeric group. [Table 7](#page-14-1) lists the MCU LCD RAM registers used for alphanumeric groups 1–9 (LCDRAM[0:17], respectively). The LCDRAM[18:19] registers are not used for alphanumeric groups. LCDRAM20 is not used at all because FP40 is not used in 1/4 duty mode. In 1/4 duty mode, the multiplexed BP3/FP40 pin is configured as BP3.

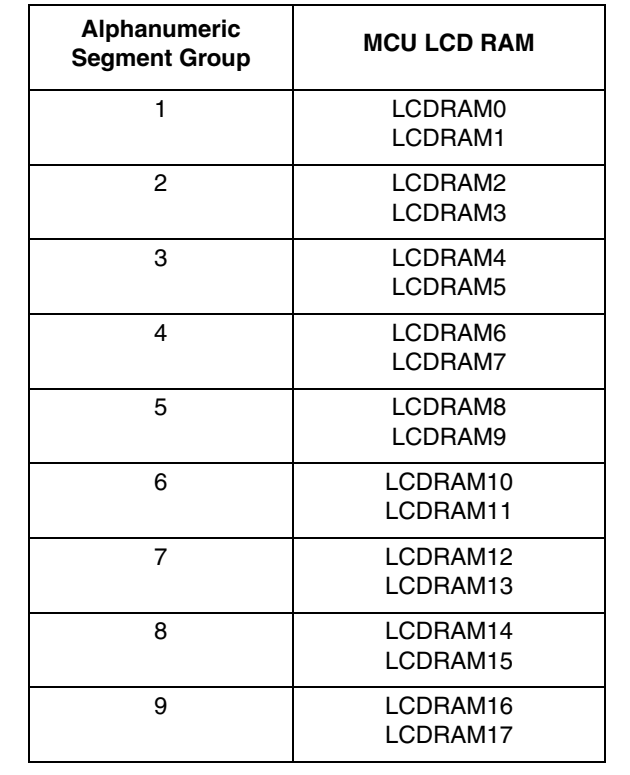

#### <span id="page-14-1"></span>**Table 7. MCU LCD RAM Registers for Alphanumeric Groups**

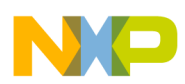

# <span id="page-15-0"></span>**4 Example Application Using the DEMO9S08LC60**

This section provides a brief description of a basic software demo using the DEMO9S08LC60 demonstration board which uses the MC9S08LC60. [Figure 10](#page-15-1) shows the a photo of the DEMO9S08LC60 Example Application.

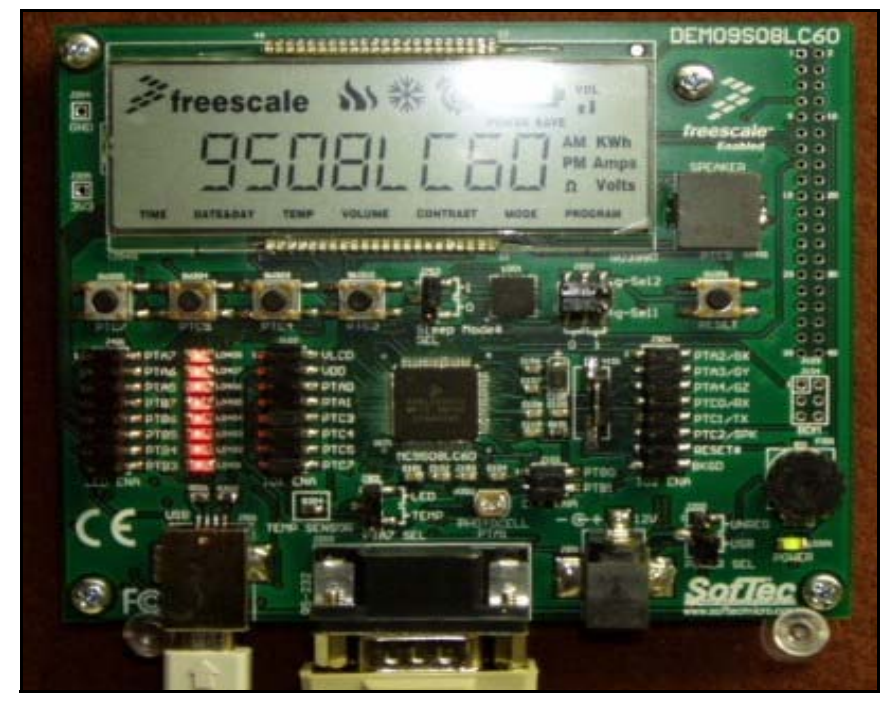

**Figure 10. DEMO9S08LC60 Example Application** 

<span id="page-15-1"></span>The demo captures alphanumeric data from SCI0 and then displays the data on the LCD display. Alphanumeric data can be transmitted to MC9S08LC60's SCI0 using a PC and a COM terminal program (such as Hyperterminal or Tera Term). Other features of the demo are:

- Demonstrates the usage of an MC9S08LC60 with a 32.768 kHz external crystal clock source
	- Demonstrates configuration of the ICG
- Demonstrates the reception of data via SCI0
	- Demonstrates configuration of the SCI0 baud rate
- Demonstrates the usage of the LCD modules
	- Demonstrates the LCD module power configuration to drive the GP3890P (3 volts LCD glass)
	- Demonstrates the LCD module clock configuration
	- Demonstrates the LCD module segment blinking
	- Demonstrates the LCD module driving of alphanumeric characters
- Demonstrates the reception of data via SCI0
- Demonstrates the use of GPIO
	- LEDs toggle when user presses buttons

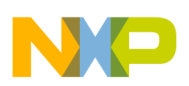

All the software for the basic demo is provided as a companion to this application note and can be downloaded from the Freescale web site. The file name is AN3280SW1.zip. Use the software at your own risk. The software is provided "as-is," with no warranties, guarantees, or support.

#### **NOTE**

Out of box, the DEMO9S08LC60 comes preprogrammed with an LCD demo. This preprogrammed demo application is provided by SofTech Microsystems and it is operational when the DEMO9S08LC60 is powered. The SofTech Microsystems demo and the demo described in this application note, though having similar functions, have slightly different source code implementations. The SofTech Microsystems demo source code is provided on a CD in the DEMO9S08LC60 kit.

### <span id="page-16-0"></span>**4.1 DEMO9S08LCD60 Overview and Configuration**

The DEMO9S08LC60 (see [Figure 4\)](#page-6-1) is a full-featured customer evaluation PCB with a built-in USB-to-BDM programmer. Besides providing a programming interface, the USB cable can also be used to power the device.

The DEMO9S08LC60 has the following user interface elements:

- LEDs
- Buttons
- Potentiometer
- Serial port
- Photo cell
- Temp sensor
- Speaker
- 3-Axis accelerometer

For this demo, the DEMO9S08LC60 must be configured with the jumper positions given in [Table 8.](#page-16-1)

<span id="page-16-1"></span>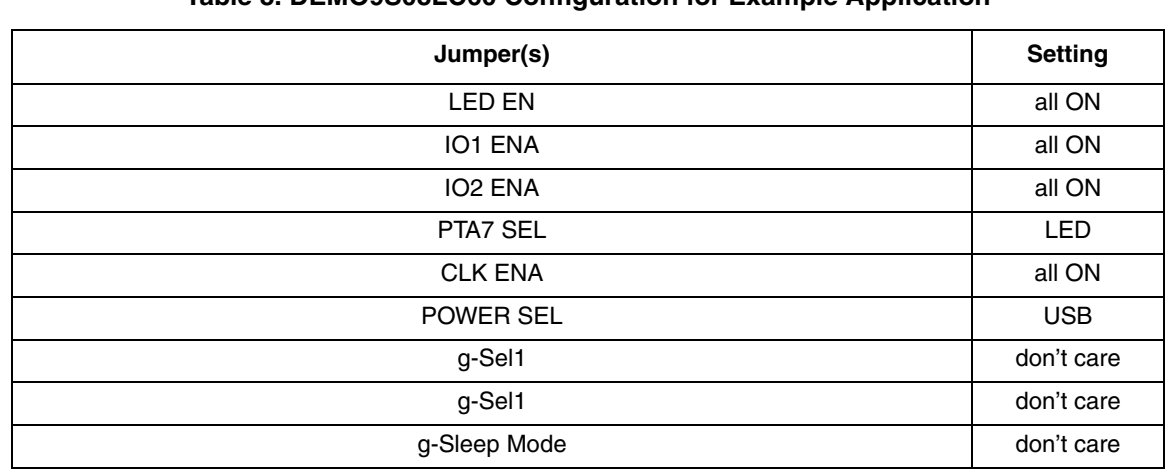

#### **Table 8. DEMO9S08LC60 Configuration for Example Application**

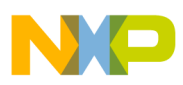

### <span id="page-17-0"></span>**4.2 Example Application Software Overview**

This section provides an overview of the configuration of the example application demo. The overview reviews settings for:

- ICG
- SCI
- LCD

These LCD drivers are a subset of the application. The application could be an energy meter or a toy.

The goal of this section is not to describe every function in detail. Instead, only select functions will be described. For example, a description will be provided for the implementation of a procedure for the mapping of the MCU LCD RAM to alphanumeric segment groups as described in the previous section.

### **4.2.1 ICG Configuration**

The ICG has four possible configurations, including the following three modes:

- FLL bypassed, external clock (FBE) mode
- FLL engaged, internal clock (FEI) mode
- FLL engaged, external clock (FEE) mode

Both FBE and FEE use the on-board 32.768 kHz crystal on the DEMO9S08LC60. For these modes, the DEMO9S08LC60 CLK ENA jumper must be installed. For the lowest power mode, the FBE mode is recommended. If the use of the LCD in stop3 is desired, FBE mode is also recommended. If lower system/BOM (bill of materials) cost is the priority, the FEI mode should be used. Cpu.h defines variables to select the desired ICG clock mode.

While the demo software is pre-configured to use the ICG FBE mode, the demo project can be modified so that the user can also operate the demo in FEI and FEE ICG modes. When using either FEI and FEE ICG modes, the demo uses a faster SCI baud setting (9600 bps). The code excerpt below from Cpu.h shows the ICG options built-in to the project.

```
//=======================================================
//Select a clock mode
//=======================================================
//FBE = FLL ByPassed External Clock 
#define FBE_32KHZ 1 /* 32 kHz crystal and 16 kHz fbus */
//FEE = FLL Enabled using External Clock
#define FEE_32K8BUS 0 /* 32 kHz crystal and 8.39 MHz fbus */
#define FEE 32K16BUS 0 /* 32 kHz crystal and 16.775 MHz fbus */
//FEI = FLL Enabled Internal Clock
#define FEI_8MBUS 0 /* fbus 17.77/2 MHz; untrimmed */
```
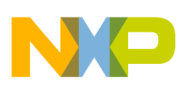

### **4.2.2 SCI Configuration**

The SCI configuration requires:

- The enabling of the SCI receiver and transmitter
- The configuration of the SCI baud registers
- Configuration of other SCI parameters

The code excerpt below provides a typical scheme for SCI configuration.

```
SCIC1 = 0;
/* SCI1C3: R8=0,T8=0,TXDIR=0,??=0,ORIE=0,NEIE=0,FEIE=0,PEIE=0 */
SCIC3 = 0;SCIBD = SCIDIVIDER; //Set in sci.h file
SCIC2 TE = 1; \frac{1}{2} /* Enable transmitter */
SCIC2 RE = 1; \frac{1}{2} /* Enable receiver */
```
Depending on the ICG configuration, the SCIDIVIDER variable may need to be modified to obtain a particular baud rate. The SCI is clocked by the bus clock. With a 32.768 kHz crystal and FBE mode, a 9600 baud rate cannot be achieved. (The value of SCIDIVIDER is approximately equal to the bus clock / 16 / desired baud rate). In the demo application, SCIDIVIDER can be configured in sci.h. In the case of a 32.768 kHz crystal in FBE mode, SCIDIVIDER is selected (in sci.h) such that the baud rate is 110 bps.

### **4.2.3 LCD Configuration**

An LCD driver can be developed using a variety of approaches. LCD drivers provide the ability to initialize the LCD module and write to the display. Because of this, LCD driver should provide the following functionality:

- LCD initialization
	- Initialization of the LCD clock
	- Initialization of the LCD frame frequency and blink rate
	- Initialization of the LCD power supply
	- Setup of the waveform type
	- Setup of the charge pump frequency
	- Setup of the LCD buffer
	- Setup of the LCD buffer driver capability
	- Enabling of the frontplanes and the LCD
- LCD methods
	- Write to the display (for alphanumerics and non-alphanumerics)
	- Clear the display (for alphanumerics and non-alphanumerics)
	- Configure, start, and end blinking
- LCD events
	- LCD interrupt enable
	- LCD interrupt handler

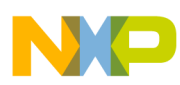

LCD drivers to write to the display are simple to implement after the relationship of the LCD segments to the LCD RAM is determined. For this example application, the method to determine the LCD segment to LCD RAM relationship was described in [Section 3.](#page-6-0) [Section 3](#page-6-0) also discussed an approach to display alphanumeric characters. This approach will be implemented in software.

### **4.2.3.1 LCD Initialization Drivers LCD\_init()**

In the example application, the initialization is accomplished via the LCD\_init() function. The source code for LCD\_init() is provided below. LCD\_init() calls functions that configure the power, clocks, and other parameters for the LCD. Many of these parameters are compile time decisions. Each of the functions called by LCD\_init() can be found in lcddrv.c.

```
void LCD_init() {
   //Configure clock source
   CONFIG_CLKSOURCE(); 
   //power supply configuration
  SET_CONFIG_VSUPPLY();
   //Configure operation in stop/wait
  SET_LCDCR1_REG();
   //Configure frame frequncy
   SET_LCD_FRAME_FREQU();
   //Configure blink rate
   CONFIG_BLINKING( 2 /* Hz*/, OFF);
   //Enable Frontplanes
ENABLE_FP();
   //Enable LCD
ENABLE_LCD(ON);
   //Map RAM to ARRAY
   MAP_LCDDRIVER_TO_LCDGLASS(); 
}
```
The example application uses lcddrv.h to set up the LCD module power, clock, and other initialization options using several define directives. Some of these directive-defined variables are also tied to variables defined in cpu.h because LCD clock configuration parameters are dependent on the ICG configuration. An excerpt of variables defined in lcddrv.h is provided below, and shows the options for LCD power configuration and LCD duty cycle.

```
//===========================
//LCD power configuration
//===========================
#define LCDPWR VDD 1
#define LCDPWR_VLCD 0
#define LCDPWR_VLLLN 0
.
.
.
```
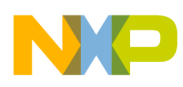

```
//===========================
//Define LCD duty cycle 
//===========================
#define DUTY1BY2 0
#define DUTY1BY3 0
#define DUTY1BY4 1
```
Using the directive-defined variables in lcddrv.h, cpu.h, and sci.h, the demo and the LCD module configuration can be changed quickly.

### **4.2.3.2 LCD Methods**

The functions listed in this section manage the displaying and clearing of segments in the LCD display during the execution of the program. The functions manage either non-alphanumeric (icons, labels, etc.) or alphanumeric (13-segment display group) segments.

#### <span id="page-20-0"></span>**4.2.3.2.1 Non-alphanumerics**

The functions available to handle non-alphanumerics are provided below. In this implementation, the non-alphanumerics were grouped into functional categories. The selection of the grouping is not important from an application standpoint.

For the non-alphanumerics, these functions also allow the setting of the blink mode for those individual segments. The lcdramm variable tells the function if the LCDRAM[20:0] bits control the display on/off function or the blink enable on/off function. When calling these functions with lcdramm set to SEGONOFF, the LCDRAM[20:0] bits control the display on/off function; when calling these functions with lcdramm set to SEGBLINKEN, the LCDRAM[20:0] bits control the blink enable on/off function.

```
void SET LOGO(char lcdramm, char k);
void SET_VOL(char lcdramm, char v, byte numbars);
void SET_BATT(char lcdramm, char t, byte numbars);
void SET_POWERSAVE(char lcdramm, char p); 
void SET TIMESEGS(byte lcdramm, byte am, byte pm, byte k3);
void SET TEMPSEGS(byte lcdramm, byte k1, byte k2, char col4);
void SET DMMLABLES(char lcdramm, char kwatt, char volt, char amp, char om) ;
void SET_COLONS(char lcdramm, char col1, char col2, char col3, char dt) ;
void SET_DECIMALS(char lcdramm, char dt1, char dt2, char dt3, char dt4, char dt5, char 
dt6, char dt7, char dt8, char dt9); 
void SET_MENU(char lcdramm, char lab1, char lab2, char lab3, char lab4, char lab5, char 
lab6, char lab7);
```
The functional arguments after the lcdramm argument point to individual bits in the LCD RAM. In most cases, the variable name shown matches the LCD panel label for the segments. For example, "k" in SET\_LOGO(char lcdramm, char k) points to the Freescale logo segment. To control the on/off state, an ON and an OFF variable are provided. An example of the typical usage of these functions is provided below:

//Configure the display of am label, pm label and clock icon SET\_TIMESEGS(SEGONOFF, OFF,ON,ON); //am label is OFF while pm label and clock icon are ON //Configure the blink enable of am label, pm label and clock icon SET\_TIMESEGS(SEGBLINKEN, OFF,ON,ON); //pm label & clock icon are configured to blink

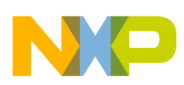

#### **4.2.3.2.2 Alphanumerics**

The example application provides the output strg  $led(tU08 * string, tU08 length)$  function to display alpha numerics to the LCD display. The complete source code for output strg lcd() can be found in lcddrv.c.

The output\_strg\_lcd() function writes the contents of the string argument to the LCD display. It starts by writing the rightmost character of the string argument to the rightmost alphanumeric position on the LCD glass (i.e., the ninth position; see [Figure 6\)](#page-8-0). The output\_strg\_lcd() function loops through the string argument variable characters and indexes to the next LCD glass character position to complete the display.

To display the alphanumerics of the string argument, the software must determine the correct segments of the 13-segment display to power on while leaving the others off. The software uses a lookup table to determine the correct segments. The excerpt of the output\_strg\_lcd() source code shown below illustrates the usage of the lookup table and the manipulation of the proper LCDRAM registers to display the correct alphanumeric. When a new value is to be written to the LCDRAM registers, it must be ORed with the previous value. This is necessary because there are other segments in the LCDRAM register that are not part of the 13-segment display and their values must be preserved (see [Figure 9\)](#page-13-1).

```
c = ((string[i]-0x20)*2); // convert ASCII to table index (in bytes)
if (c < 128) { 
        *LCD_pos[LCD_position*2-2] = *LCD_pos[LCD_position*2-2] | (tU08)ascii[c];
        *LCD_pos[LCD_position*2-1] = *LCD_pos[LCD_position*2-1] | (tU08)ascii[c+1];
}
```
The look-up table is contained in the ascii[] array, which is shown below. This array determines what values need to be written to the MCU LCD RAM registers for a given alphanumeric value. The values of the look-up table were determined using the procedure discussed in [Section 3.3.2.](#page-12-1) An Excel worksheet is provided in AN3280SW1.zip that helps determine the values for the ascii[] array.

```
const tU08 ascii[] = { 
 /* */ 0x00,0x00,
  /*!*/ 0x00,0x00, 
 /* "*/ 0x00,0x00, /*#*/ 0x00,0x00, 
  /*$*/ 0x00,0x00, 
 /* %*/ 0x00,0x00,/*&*/0x00,0x00,/*'*/ 0x0,0x00,/*(*/ 0x00,0x00,
 /*) */ 0x00,0x00,
  /***/ 0xe9,0x3, 
 /*++/ 0xe0,0x0,
  /*,*/ 0x00,0x00, 
 /*-*/0x40,0x0,/*.*/ 0x00,0x00,/* */ 0x00,0x00,
 /*0*/0x16,0x34,/ * 1*/ 0 xA0,0x0,/*2*/ 0x54,0x14,
  /*3*/ 0x50,0x34, 
  /*4*/ 0x42,0x30, 
  /*5*/ 0x52,0x24, 
  /*6*/ 0x56,0x24,
```
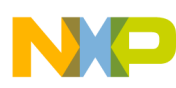

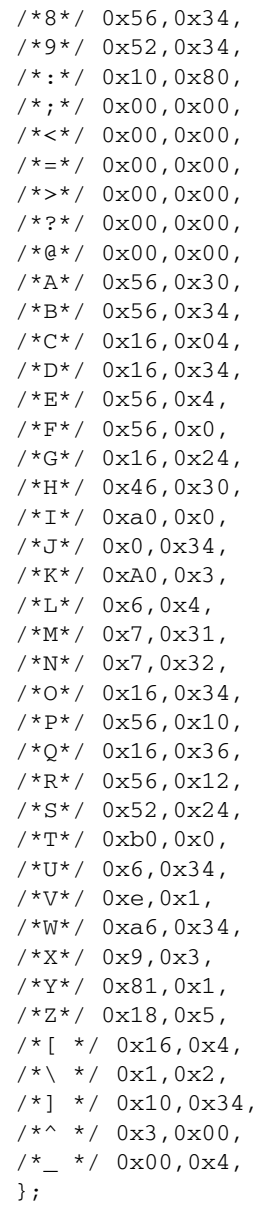

/\*7\*/ 0x18,0x01,

### **4.2.3.2.3 Scrolling a String Across the LCD Display — Scroll\_String()**

The example application provides the Scroll\_String(tU08 \*string, byte local\_length) function to scroll an alphanumeric character string across the LCD display. The complete source code for Scroll\_String() can be found in lcddrv.c. The Scroll\_String() function accepts a string argument of length n, manipulates it, and calls output\_strg\_lcd(). [Table 9](#page-23-0) shows a specific example of how the string is manipulated by the Scroll\_String() function for a 5 character LCD display. In this example, the string argument provided to the Scroll\_String() function is "HELLO." A call to the CLEAR\_ALL\_ALPNUM()function, a delay, and a call to the output\_strg\_lcd() function are executed between each of the sequences.

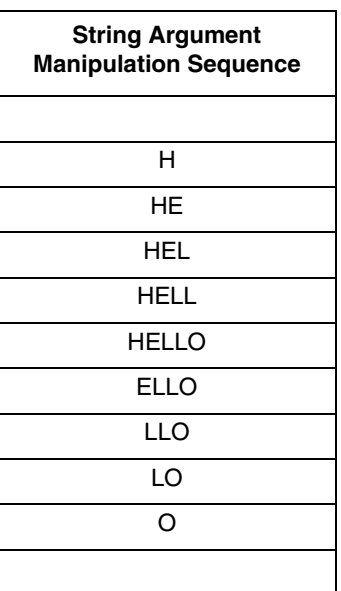

#### <span id="page-23-0"></span>**Table 9. String Argument Manipulation by the Scroll\_String Function**

### **4.2.3.3 LCD Events / Interrupts**

For the demo application, the LCD interrupts are initialized in lcddrv.h and the interrupt handler is found in vectors.c. The LCD interrupt handler toggles the GPIO port (PTC2), configured as an output, which is connected to the DEMO9S08LC60 speaker.

### **4.2.4 main()**

The main() program function for this application is very simple, providing the following functionality:

- Initialize ports, ICG, SCI, LCD
- Initialize interrupts
- Display the default message
- Provide application loop

Below is the source code for the program loop in main():

```
//Program LOOP 
while (1) {
     //Check incoming data
    result = AS1\_RecvChar(\&c);if (result == ERR OK ) {
         sci_input[inputcounter] = c;//toupper(c);
         inputcounter = inputcounter + 1;
        if (c == '\rightharpoonup r') {
            sci\_input[inputcounter-1] = '\0';
           string = sci_input;
           Scroll_String(string, strlen(string)); 
            inputcounter = 0;cmdstring[0] = ' ';
          for (i=0; i \le 30; i++) sci_input[i] = 0;
```
#### **Interfacing an LCD to the MC9S08LC60, Rev. 0**

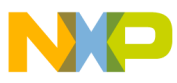

```
 //Change BAT and VOL randomly
     SET_VOL(SEGONOFF, ON, 5-1);
     SET_BATT(SEGONOFF, ON, 1);
   if (1 == 4) 1=0;else l++;; //Display default message
   DefaultDisplayMessage(); 
  }
 }
```
The loop polls the SCI0 data register and, when validate is available, stores the SCI0 data into the array sci\_input[inputcounter]. The inputcounter variable counts the total number of SCI0 characters stored in sci\_input. When the SCI0 data received is equal to a carriage return, '\r', the Scroll\_String() function is called with sci\_input as an argument. After the scrolling of the data on the LCD display, the sci\_input array is cleared and a default LCD message is displayed. Afterwards, the program loop continues polling the SCI0 data register for the next user input.

### <span id="page-24-0"></span>**4.3 Example Application Operation and Quick Start**

The demo uses the FBE ICG configuration so it used the DEMO9S08LC60 32.768 kHz crystal clock source. The code in AN3280SW1.zip is pre-configured to drive the LCD panel at 3 Volts with a 1/4 duty cycle and a frame frequency of 64 Hz. The following instructions provide a walkthrough of the demo operation.

- 1. Unpack the DEMO9S08LC60 and place jumpers as described in [Table 8](#page-16-1).
- 2. Connect a serial cable from a PC to the DEMO9S08LC60.
- 3. Connect an USB cable from a PC to the DEMO9S08LC60.
- 4. Unzip the AN3280SW1.zip file

}

- 5. Start Code Warrior and open the project file for the demo found in the AN3280SW1.zip file
	- Project file is named AN3280\_CWPRJ.mcp
	- Ensure the Code Warrior version supports the MC9S08LC60. For Code Warrior 5.1, an MC9S08LC60 patch is available from Freescale.com. Alternatively, Code Warrior 5.x can be used with an MC9S08LC60 driver provided by SofTech Microsystems. The SofTech Microsystems is provided on a CD in the DEMO9S08LC60 kit.
- 6. With the AN3280\_CWPRJ.mcp open, select SofTech as the programming target and then start the program download. This will start the Code Warrior debugger, Hiwave. The Code Warrior IDE icon that executes the command to start the debugger is the following:

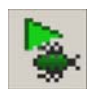

7. At this point, the Hiwave debugger will erase and reprogram the DEMO9S08LC60 — several dialog boxes will show the reprogramming progress.

8. After the reprogramming is complete, press Hiwave debugger the run icon to start the demo. The Hiware icon that executes the command to run the program is the following:

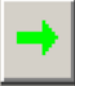

- 9. LCD will display a "HELLO WORLD" message.
- 10. After the "HELLO WORLD" message, the default LCD text message "9S08LC60" is displayed.
- 11. Start a terminal program on the PC and configure the baud rate to 110 bps. (Note AN3280SW1.zip includes a pre-configured HyperTerminal session file, AN3280\_Term.ht, that can be used for this part of the demo)
- 12. Type an alphanumeric character sequence in the terminal program and then press the Enter key.
	- a) The program will not change the display until the Enter key is pressed.
	- b) You can press the Enter key without entering alphanumeric.
	- c) Every time the Enter key is pressed, the LCD battery and volume indicators change.
- 13. After the Enter key is pressed, the new data will scroll across the LCD display. As the message scrolls, the program will not accept any additional input from the terminal program.
- 14. When the display is complete, the default LCD text message will be displayed.

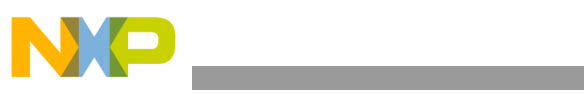

THIS PAGE IS INTENTIONALLY BLANK

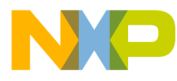

#### *How to Reach Us:*

**Home Page:** www.freescale.com

**E-mail:** support@freescale.com

#### **USA/Europe or Locations Not Listed:**

Freescale Semiconductor Technical Information Center, CH370 1300 N. Alma School Road Chandler, Arizona 85224 +1-800-521-6274 or +1-480-768-2130 support@freescale.com

#### **Europe, Middle East, and Africa:**

Freescale Halbleiter Deutschland GmbH Technical Information Center Schatzbogen 7 81829 Muenchen, Germany +44 1296 380 456 (English) +46 8 52200080 (English) +49 89 92103 559 (German) +33 1 69 35 48 48 (French) support@freescale.com

#### **Japan:**

Freescale Semiconductor Japan Ltd. **Headquarters** ARCO Tower 15F 1-8-1, Shimo-Meguro, Meguro-ku, Tokyo 153-0064 Japan 0120 191014 or +81 3 5437 9125 support.japan@freescale.com

#### **Asia/Pacific:**

Freescale Semiconductor Hong Kong Ltd. Technical Information Center 2 Dai King Street Tai Po Industrial Estate Tai Po, N.T., Hong Kong +800 2666 8080 support.asia@freescale.com

#### *For Literature Requests Only:*

Freescale Semiconductor Literature Distribution Center P.O. Box 5405 Denver, Colorado 80217 1-800-441-2447 or 303-675-2140 Fax: 303-675-2150 LDCForFreescaleSemiconductor@hibbertgroup.com

Document Number: AN3280 Rev. 0 07/2006

Information in this document is provided solely to enable system and software implementers to use Freescale Semiconductor products. There are no express or implied copyright licenses granted hereunder to design or fabricate any integrated circuits or integrated circuits based on the information in this document.

Freescale Semiconductor reserves the right to make changes without further notice to any products herein. Freescale Semiconductor makes no warranty, representation or guarantee regarding the suitability of its products for any particular purpose, nor does Freescale Semiconductor assume any liability arising out of the application or use of any product or circuit, and specifically disclaims any and all liability, including without limitation consequential or incidental damages. "Typical" parameters that may be provided in Freescale Semiconductor data sheets and/or specifications can and do vary in different applications and actual performance may vary over time. All operating parameters, including "Typicals", must be validated for each customer application by customer's technical experts. Freescale Semiconductor does not convey any license under its patent rights nor the rights of others. Freescale Semiconductor products are not designed, intended, or authorized for use as components in systems intended for surgical implant into the body, or other applications intended to support or sustain life, or for any other application in which the failure of the Freescale Semiconductor product could create a situation where personal injury or death may occur. Should Buyer purchase or use Freescale Semiconductor products for any such unintended or unauthorized application, Buyer shall indemnify and hold Freescale Semiconductor and its officers, employees, subsidiaries, affiliates, and distributors harmless against all claims, costs, damages, and expenses, and reasonable attorney fees arising out of, directly or indirectly, any claim of personal injury or death associated with such unintended or unauthorized use, even if such claim alleges that Freescale Semiconductor was negligent regarding the design or manufacture of the part.

Freescale™ and the Freescale logo are trademarks of Freescale Semiconductor, Inc. All other product or service names are the property of their respective owners.

© Freescale Semiconductor, Inc. 2006. All rights reserved.

RoHS-compliant and/or Pb-free versions of Freescale products have the functionality and electrical characteristics as their non-RoHS-compliant and/or non-Pb-free counterparts. For further information, see<http://www.freescale.com>or contact your Freescale sales representative.

For information on Freescale's Environmental Products program, go to <http://www.freescale.com/epp>.

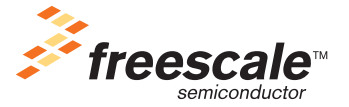